## **SPSS -HARJOITUS 1 viikko 5**

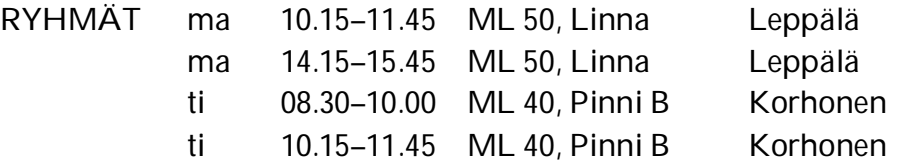

TEHTÄVÄT TEHDÄÄN HARJOITUSTEN AIKANA SPSS-OHJELMISTOA KÄYTTÄEN. TEHTÄVIEN 3 – 5 TULOKSIIN LIITTYVIÄ TEHTÄVIÄ ON MOODLESSA. NÄMÄ MOODLE-TEHTÄVÄT LASKETAAN HYVITYSPISTEISIIN JA HARJOITUSTEHTÄVIEN KOKONAISLUKUMÄÄRÄÄN LASKUHARJOITUSTEN LISÄKSI.

Voit halutessasi käyttää muutakin ohjelmistoa, mutta ohjeistusta ja opetusta vain SPSS -ohjelmistoon liittyen. Aineistot löytyvät hakemistosta P:\pub\pk\data ja/tai kurssin aineisto-sivulta https://coursepages.uta.fi/mttta1/kevat-2019/esimerkkiaineistoja/ . Tehtävien 1 ja 4 aineistot myös Moodlessa.

Ohjeita tehtävien tekemiseen

http://www.sis.uta.fi/tilasto/mttta1/kevat2019/mh1ohj.pdf

## Ohjeita SPSS:n käyttöön liittyen

http://www.uta.fi/sis/reports/index/R55\_2017.pdf , https://coursepages.uta.fi/mtttp1/linkkeja/, jossa http://cs.uef.fi/statistics/newspss/index.php/fi, http://www.fsd.uta.fi/menetelmaopetus/intro.html

**1.** Tutki HOTDOGS -aineiston perusteella, poikkeavatko erityyppiset hotdogit keskimääräisiltä kalorimääriltään. Jos eroja löytyy, niin suorita vertailu pareittain. Laske myös ehdolliset tunnusluvut. Voitko olettaa populaatioiden varianssit yhtä suuriksi? Vrt. laskuharjoitus 1 tehtävä 4.

Aineisto myös Moodlessa https://learning2.uta.fi/mod/resource/view.php?id=666450

**2.** Tutkittiin kivihiilikerrosten rikkipitoisuuksia ja saatiin aineisto, joka on sivulla https://coursepages.uta.fi/mttta1/kevat-2019/esimerkkiaineistoja/ . Piirrä laatikko-jana-kuvio, suorita varianssianalyysi ja tulkitse tulokset.

**3.** Tee seuraavat analyysit sivun https://coursepages.uta.fi/mtttp1/esimerkkiaineistoja/ Asunnot\_2006 -aineistosta.

- a) Tutki, onko asunnon neliöhinnoissa alueellisia eroja.
- b) Tutki, vaikuttaako huoneiden lukumäärä neliöhintaan. Muuttuvatko tulokset, jos tarkastelet erikseen keskusta ja ei-keskusta asuntoja?

*Tee analysointituloksiin liittyvä tehtävä Moodlessa. Tehtävä löytyy kohdasta SPSS-harjoitus 1, tehtävä 3 (*https://learning2.uta.fi/mod/quiz/view.php?id=666463 *) . Tee tämä tehtävä viimeistään to 31.1. klo 8.* 

**4.** CTESTI-aineistossa on poikien Cooperin testin tulokset. Tutki, miten Cooperin tulos kehittyy iän myötä. Käytä koululaisen iän mittarina luokka-astetta (LKASTE). Luokka-aste kertoo 8-luokkaisen oppikoulun luokan (mukana luokat 1, 3, 5, 7). Nämä vastaavat nykyisen peruskoulun luokkia 5, 7, 9 ja lukion toista luokkaa. Aineisto myös Moodlessa https://learning2.uta.fi/mod/resource/view.php?id=666451

*Tee analysointituloksiin liittyvä tehtävä Moodlessa. Tehtävä löytyy kohdasta SPSS-harjoitus 1, tehtävä 4 (*https://learning2.uta.fi/mod/quiz/view.php?id=666464 *). Tee tämä tehtävä viimeistään to 31.1. klo 8.* 

**5.** Suorita varianssianalyysi vapaasti valitsemastasi aineistosta. Tulkitse tulokset.

*Tee analysointituloksiin liittyvä tehtävä Moodlessa. Tehtävä löytyy kohdasta SPSS-harjoitus 1, tehtävä 5 (https://learning2.uta.fi/mod/assign/view.php?id=666465). Tee tämä tehtävä viimeistään to 31.1. klo 8.*